# **Preventing Noisy and Nosy Neighbors**

## **in Multi-tenant Amazon EKS Environments with D2iQ**

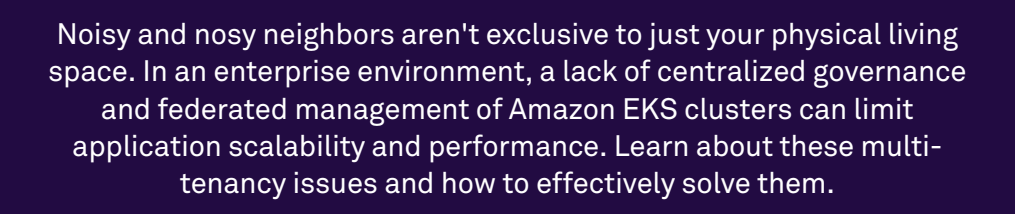

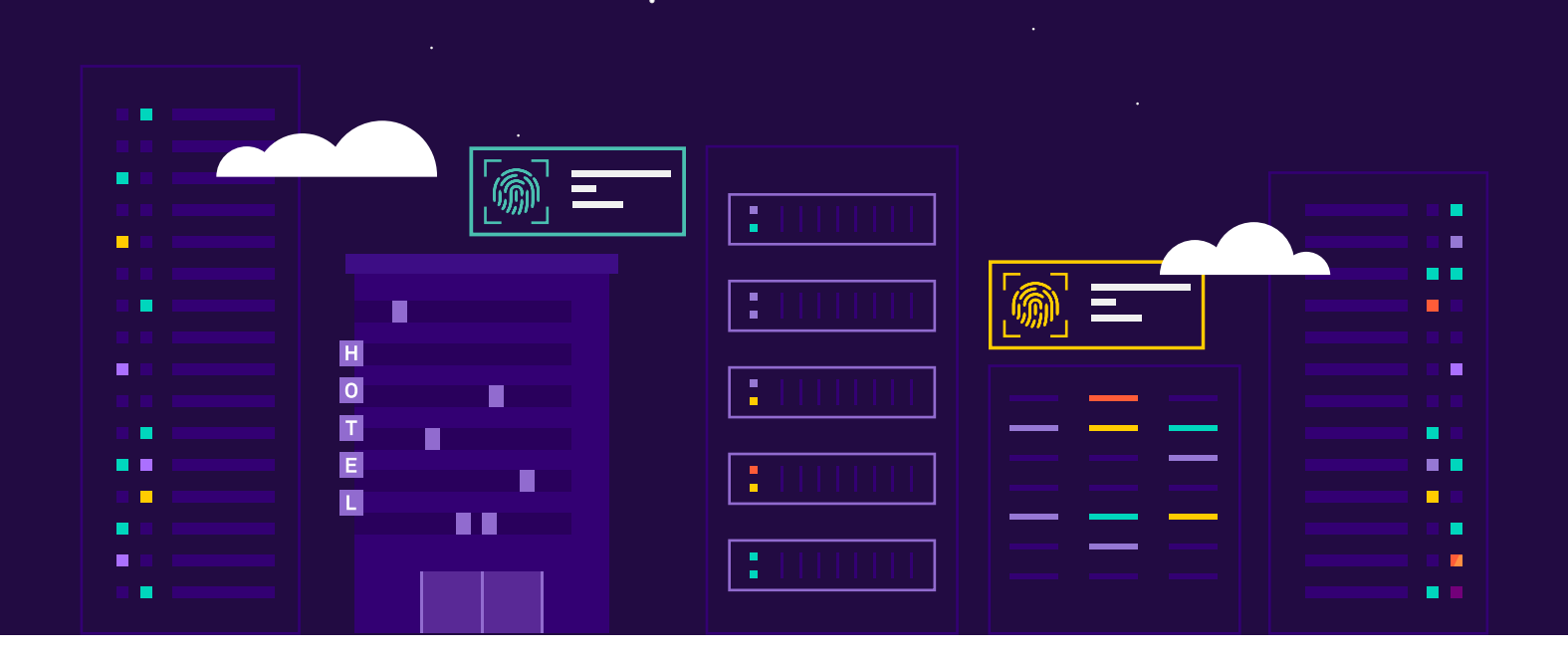

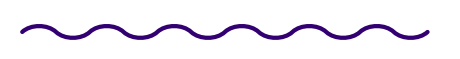

#### **Enterprise**

A single company that has many tenants using Amazon EKS and would like to share cluster and administrative resources.

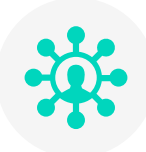

#### **Tenant**

Business units or development teams within the larger organization who are developing a single workload in a shared Amazon EKS cluster.

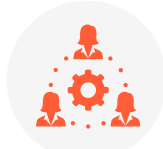

#### **Platform Team**

#### STEP<sub>1</sub> **Categorize Namespaces**

Managers responsible for all Amazon EKS clusters across the entire infrastructure who define the amount of resources each tenant team can use.

### **Who's Who in an Enterprise Multi-Tenant Environment**

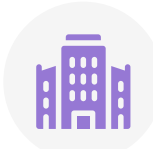

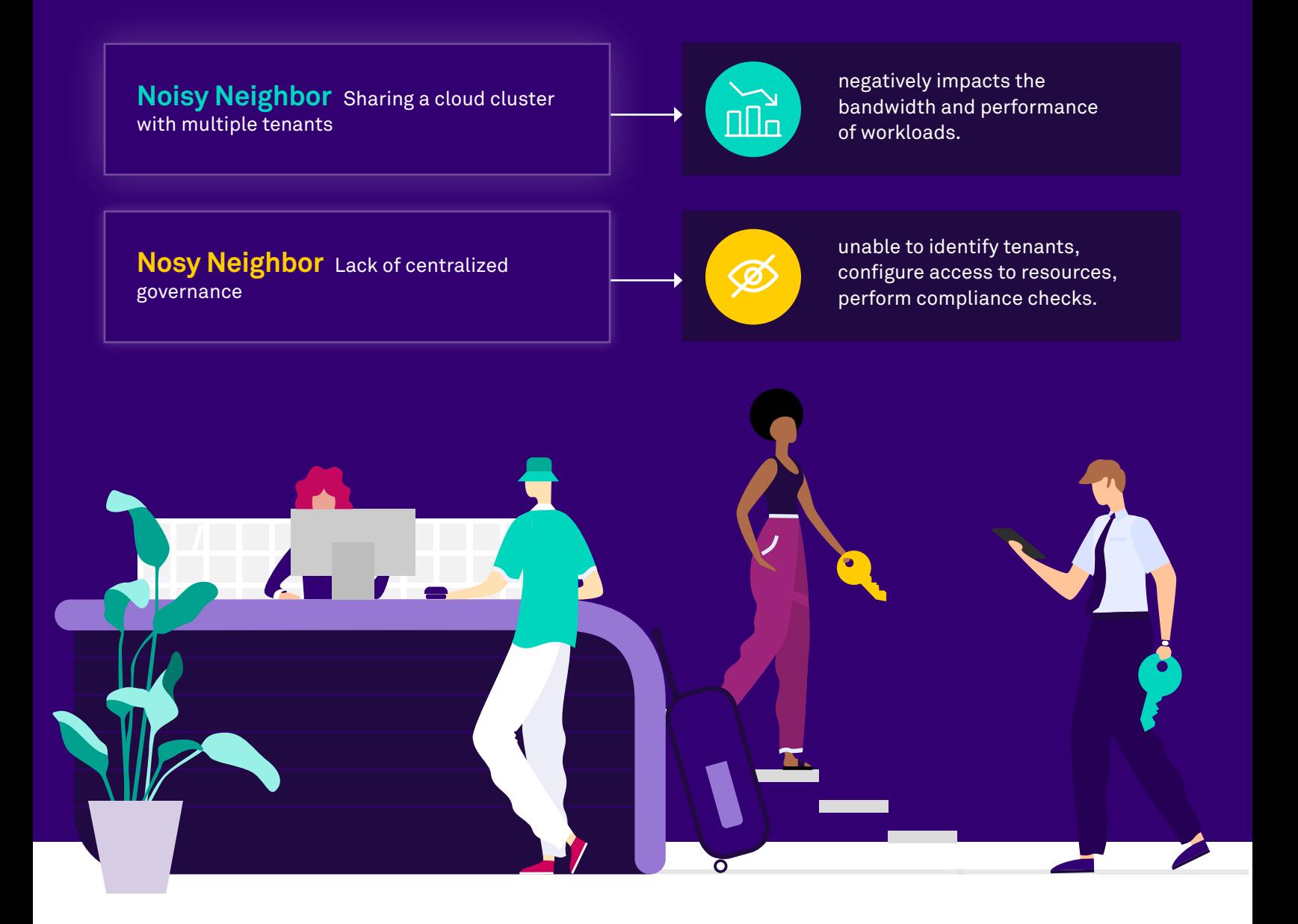

## **The Impact of Noisy and Nosy Neighbors**

**As an enterprise adopts new cloud clusters,it can introduce all kinds of complexities around visibility, management,and security.**

### **Kubernetes Multi-tenancy Best Practices**

Following are best practices for IT admins to safely and efficiently

set up multiple multi-tenant clusters on Amazon EKS.

#### STEP 3 **Enable RBAC**

#### STEP 2

#### **Determine Cluster Personas**

Categorize namespaces to separate workloads, tenants, and applications so that updates and changes are contained within a specific namespace and doesn't impact bandwidth or performance.

Create cluster personas using Roles and RoleBindings in RBAC to lock out nosy neighbors and restrict unnecessary network access.

Create a hierarchy of cluster personas that specifies their responsibilities and account privileges. This is the first step to enabling Role-Based Access Control (RBAC) in Kubernetes.

#### **Improve Resource Utilization with Resource Quotas**

Apply resource quotas to each namespace to control and limit computing resources, such as CPU and memory, so that neighbors have access to the shared resources they agreed upon.

#### **Unified DKP User Interface**

DKP provides the capability to provision EKS clusters using the DKP UI, which radically simplifies EKS provisioning.

#### **Multi-cluster Management**

DKP provides out of the box configured observability, monitoring, and alerting for all EKS clusters on any cloud or on-premise environment from a single central point of control.

**Centralized Governance and User Access Control** Create federated rules for network policy, quotas, identity management, RBAC secrets, and ConfigMaps to enable consistent multi-cluster, multi-cloud, and multi-tenant management.

© 2022 D2iQ, Inc. All Rights Reserved.

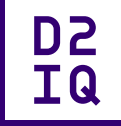

#### **Multi-tenant Observability**

Within DKP multi-cluster management are three tenancy views:

#### STEP 4

#### **Isolate Namespaces using Network**

Apply a default network policy to all tenant namespaces, which blocks access from unwanted neighbors.

#### STEP<sub>5</sub>

- **Global**  IT admins manage all clusters across the entire infrastructure, while retaining an overall organization-level view of all Amazon EKS clusters in operation.
- **Workspace**  business units within the larger organization have independent visibility into their set of Amazon EKS clusters that are isolated from other business units.
- **Project**  a development team within the larger organization has visibility into their project namespace and not into other development teams' project namespaces.

## **Amazon EKS + D2iQ**

#### **A Better Together Alliance for Effective Multi-cluster and Multi-tenant Management**

**Using the D2iQ Kubernetes Platform (DKP) with Amazon EKS can simplify Kubernetes multitenancy and reduce the risk of noisy and nosy neighbors. The unique benefits include:**

#### [To learn how D2iQ can help you enh](https://d2iq.com/resources/ebook/the-art-of-winning)ance your AWS EKS environment, **[contact the experts at D2iQ.](https://d2iq.com/contact)**